Instrucciones:

- Agregar una fotografía de muy buena calidad, ojala escaneada o tomada con un celular, usando la APP CamScanner.
- Agregar una descripción de lo que se compra.
- Agregar el valor exacto en numero que corresponda a la factura.
- Si quiere puede agregar un comentario adicional sobre la compra que pueda servir para el informe.

From: <https://wiki.unloquer.org/> -

Permanent link: **[https://wiki.unloquer.org/proyectos/jardin\\_delicias/administrativo/informes/reporte\\_compras](https://wiki.unloquer.org/proyectos/jardin_delicias/administrativo/informes/reporte_compras)**

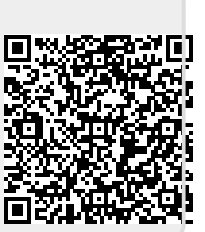

Last update: **2015/10/16 15:33**